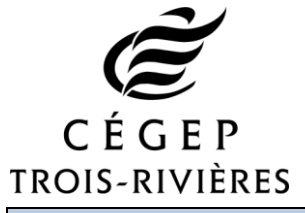

**Formulaire d'adhésion au programme d'acquisition**

## **d'un équipement portatif**

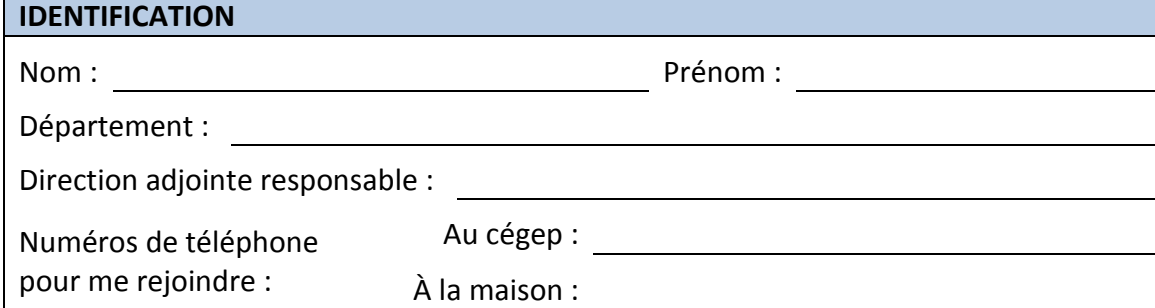

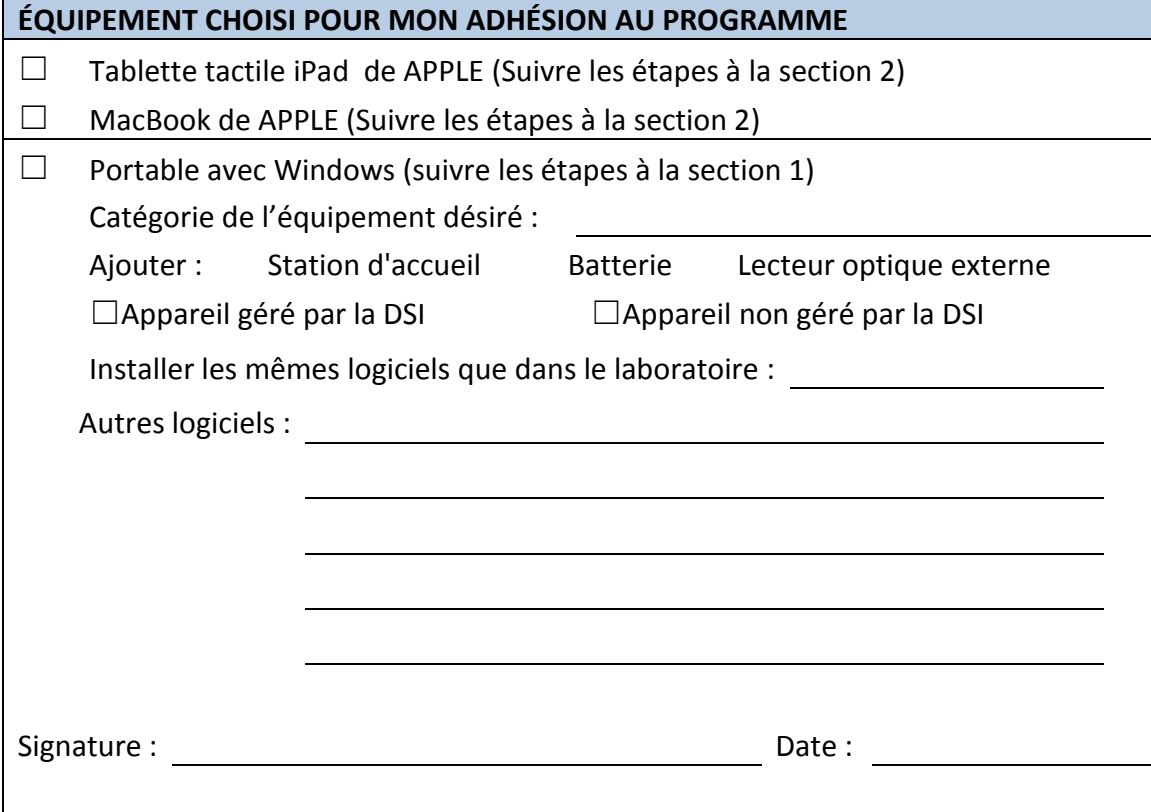

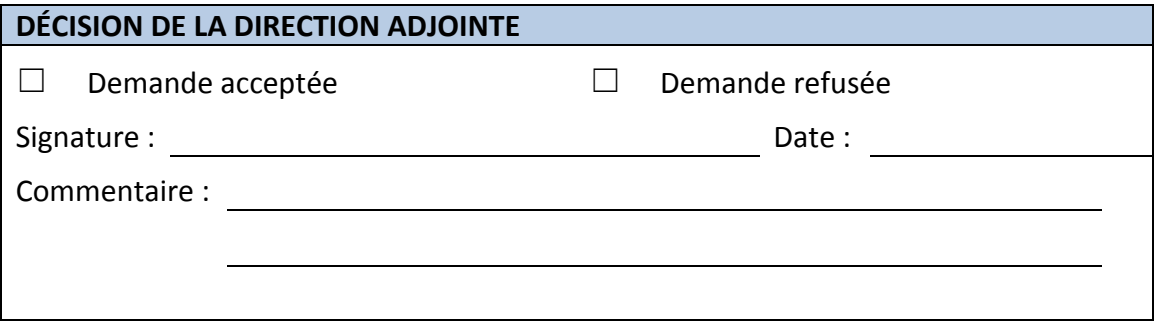

## **SECTION 1 - Choix d'un portable avec Windows**

- 1. Rendez-vous sur le site Web de la DSI [http://www.cegeptr.qc.ca/dsi/.](http://www.cegeptr.qc.ca/dsi/)
- 2. Cliquez sur **Documentation**.
- 3. Dans **Programme d'accès à un équipement portatif (PAEP)**, choisissez la liste des équipements disponibles pour le PAEP.
- 4. Indiquez le code de l'équipement souhaité dans le formulaire.
- 5. Indiquez si vous souhaitez avoir la station d'accueil.
- 6. Indiquez si vous souhaitez que le contenu soit géré par la DSI ou non. Aucune installation logicielle n'est faite sur un appareil non géré.
- 7. Si vous souhaitez des logiciels, vous pouvez indiquer la référence à un de vos laboratoires et/ou les inscrire à la pièce. Les logiciels qui demandent l'achat d'une licence pourraient être refusés.

## **SECTION 2 - Choix d'un équipement APPLE**

- 1. Rendez-vous sur le site éducationnel d'achat pour les produits d'APPLE à l'adresse [http://www.apple.com/xf\\_edu\\_428531/shop](http://www.apple.com/xf_edu_428531/shop)
- 2. Choisissez le type d'appareil désiré parmi les MacBook et iPad.
- 3. Cliquez ensuite sur les options souhaitées parmi celles présentées.
- 4. Cliquez sur **Choisir** ou **Continuer**, en bas.
- 5. Ajoutez le plan de protection AppleCare.
- 6. Ajoutez d'autres accessoires, si désiré.
- 7. Cliquez sur **Ajouter au sac**.
- 8. Imprimez le contenu du sac pour le joindre à votre demande.

**Note :** Le plan de protection AppleCare est obligatoire.

## **Envoyez ce formulaire à la Direction des services informatiques (Josée Thibeault).**